# **HP Project and Portfolio Management Center**

Software Version: 9.30.0001

Release Notes

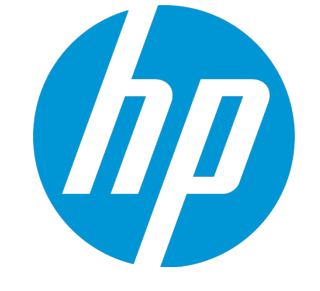

Document Release Date: November 2014 Software Release Date: November 2014

## Legal Notices

#### **Warranty**

The only warranties for HP products and services are set forth in the express warranty statements accompanying such products and services. Nothing herein should be construed as constituting an additional warranty. HP shall not be liable for technical or editorial errors or omissions contained herein.

The information contained herein is subject to change without notice.

### Restricted Rights Legend

Confidential computer software. Valid license from HP required for possession, use or copying. Consistent with FAR 12.211 and 12.212, Commercial Computer Software, Computer Software Documentation, and Technical Data for Commercial Items are licensed to the U.S. Government under vendor's standard commercial license.

## Copyright Notice

© 1997 - 2014 Hewlett-Packard Development Company, L.P.

## Trademark Notices

Adobe® is a trademark of Adobe Systems Incorporated.

Microsoft® and Windows® are U.S. registered trademarks of Microsoft Corporation.

UNIX® is a registered trademark of The Open Group.

## Documentation Updates

The title page of this document contains the following identifying information:

- Software Version number, which indicates the software version.
- <sup>l</sup> Document Release Date, which changes each time the document is updated.
- Software Release Date, which indicates the release date of this version of the software.

To check for recent updates or to verify that you are using the most recent edition of a document, go to: **https://softwaresupport.hp.com**

This site requires that you register for an HP Passport and sign in. To register for an HP Passport ID, go to: **http://h20229.www2.hp.com/passport-registration.html**

Or click the **New users - please register** link on the HP Passport login page.

You will also receive updated or new editions if you subscribe to the appropriate product support service. Contact your HP sales representative for details.

## **Support**

#### Visit the HP Software Support Online website at: **https://softwaresupport.hp.com**

This website provides contact information and details about the products, services, and support that HP Software offers.

HP Software online support provides customer self-solve capabilities. It provides a fast and efficient way to access interactive technical support tools needed to manage your business. As a valued support customer, you can benefit by using the support website to:

- **.** Search for knowledge documents of interest
- Submit and track support cases and enhancement requests
- Download software patches
- Manage support contracts
- Look up HP support contacts
- **Review information about available services** Enter into discussions with other software customers
- Research and register for software training
- 

Most of the support areas require that you register as an HP Passport user and sign in. Many also require a support contract. To register for an HP Passport ID, go to:

#### **http://h20229.www2.hp.com/passport-registration.html**

To find more information about access levels, go to:

#### **http://h20230.www2.hp.com/new\_access\_levels.jsp**

**HP Software Solutions Now** accesses the HPSW Solution and Integration Portal website. This site enables you to explore HP Product Solutions to meet your business needs, includes a full list of Integrations between HP Products, as well as a listing of ITIL Processes. The URL for this website is **http://h20230.www2.hp.com/sc/solutions/index.jsp**

# **Contents**

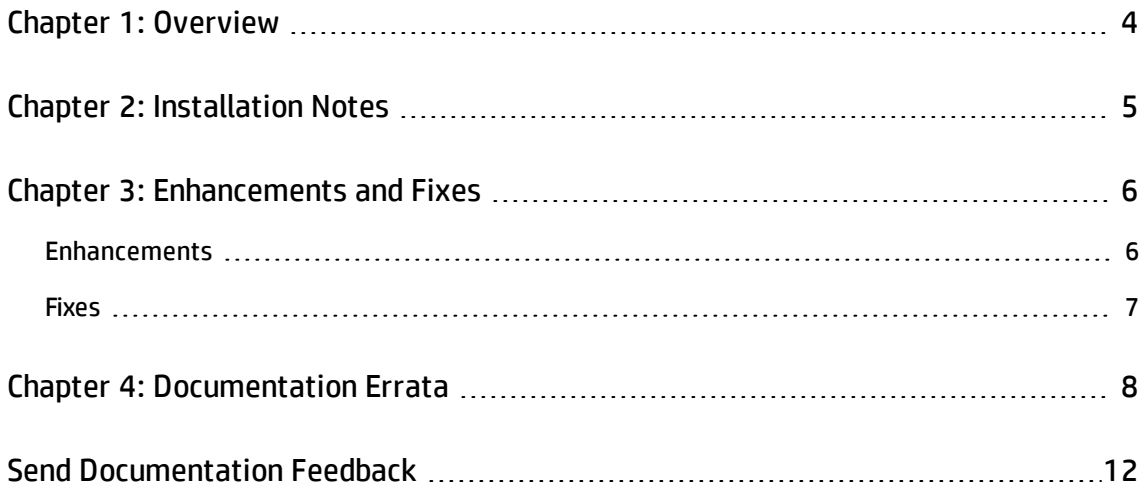

# <span id="page-3-0"></span>Chapter 1: Overview

This document is an overview of the changes made to Project and Portfolio Management Center (PPM Center) for version 9.30.0001. It contains important information that is not included in the manuals.

You can find information about the following in this document:

["Installation](#page-4-0) Notes" on page 5

["Enhancements](#page-5-0) and Fixes" on page 6

["Documentation](#page-7-0) Errata" on page 8

# Protecting Your Deployment from Security Vulnerabilities

Make sure you take the necessary precautions to protect your PPM Center deployment from general security vulnerabilities, especially those related to Web server and related infrastructure vulnerabilities. Patch and configure your Web server's operating system and DNS servers to prevent malicious attacks that could put your organization and data at risk. You can take such steps as disabling unused ports or enabling SSL in your environment. Consult your Web server vendor for the latest patches to prevent harmful attacks such as cross-site scripting.

# <span id="page-4-0"></span>Chapter 2: Installation Notes

This procedure includes steps that are valid for PPM Center version 9.30.0001.

**Caution:** PPM Center version 9.30 is required before you can apply version 9.30.0001 on top of it.

To install version 9.30.0001:

- 1. Back up your database.
- 2. Stop the PPM Server. The patch cannot be installed on an active server,
- 3. Copy the patch file ppm-930-patch0001.jar to the *<PPM\_Home>* directory. This is the directory where the PPM Server is installed.
- 4. Change to the *<PPM\_Home>*/bin directory.
- 5. Start the installation using the following command:

sh ./kDeploy.sh -i patch0001

- 6. Follow the on-screen instructions to complete the patch installation.
- 7. Start the PPM Server.

**Note:** HP recommends that you back up your customized files including scripts before applying 9.30.0001.

# <span id="page-5-0"></span>Chapter 3: Enhancements and Fixes

<span id="page-5-1"></span>This section includes information about enhancements and fixes in PPM Center version 9.30.0001.

# Enhancements

The following enhancements are included in PPM Centerversion 9.30.0001:

• Several security enhancements were implemented

For example, to enhance PPM Center password policy, the default values of the following server.conf parameters are changed:

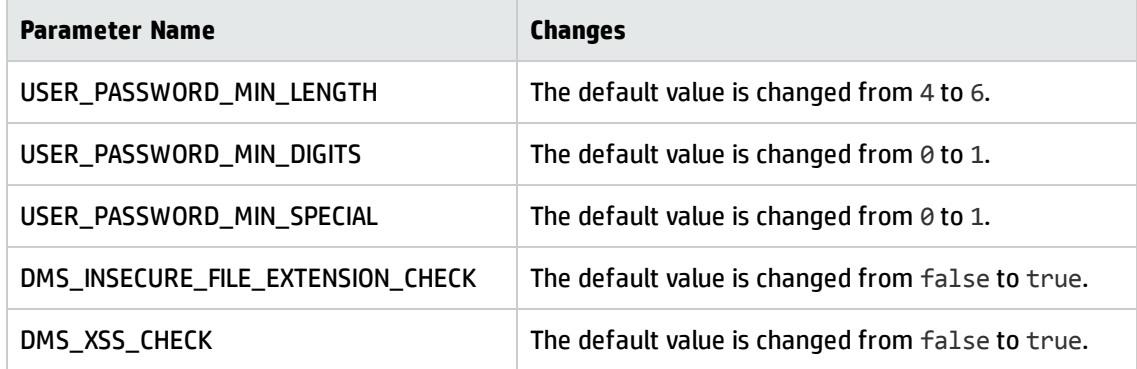

**Note:** The changes to the default values take effect only for fresh installation. HP recommends that you manually change the values of the related parameters if necessary.

For description and usage for each of these parameters, see the *Installation and Administration Guide*.

• PPM Center documentation online help system was updated

Starting from this version, if you select **Help** > **Help Center**, the Help Center home page for PPM Center documentation opens in the format of HTML5.

# <span id="page-6-0"></span>Fixes

The following items (identified by a tracking number) are fixed in PPM Center version 9.30.0001.

## Documentation

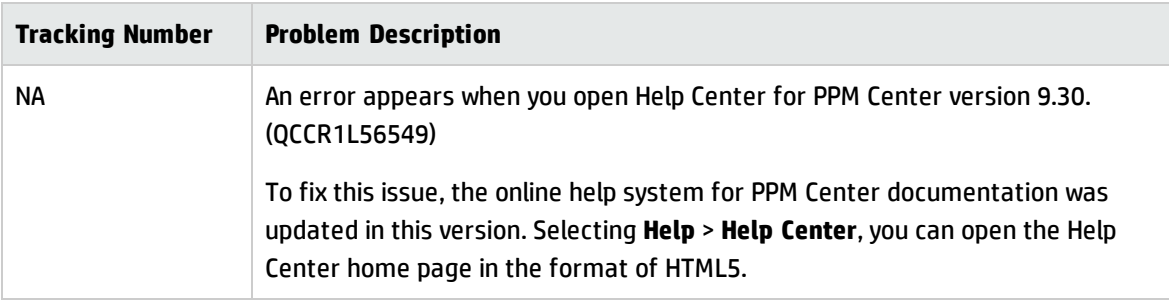

# <span id="page-7-0"></span>Chapter 4: Documentation Errata

The following documentation items are incorrect:

# *HP Project Management User's Guide*

### **More information is needed about how to use the Compare Scenarios button**

**Location**: *HP Project Management User's Guide*, version 9.30

**Error**: More information is needed about the usage of the optimization tool and the **Compare Scenarios** button in the Earned Value Analysis view in the **Cost** tab of the Project Overview page.

**Correction**: Added more detailed descriptions about the optimization tool and the **Compare Scenarios** button in the guide.

For more information, see the updated *HP Project Management User's Guide* from the following location: [http://support.openview.hp.com/selfsolve/document/KM01161860/binary/PPM9.30\\_](http://support.openview.hp.com/selfsolve/document/KM01161860/binary/PPM9.30_ProjectMgmtUser.pdf) [ProjectMgmtUser.pdf](http://support.openview.hp.com/selfsolve/document/KM01161860/binary/PPM9.30_ProjectMgmtUser.pdf)

# *Installation and Administration Guide*

### **Microsoft Telnet server configuration not supported on Windows 2008**

**Location:** *Installation and Administration Guide*, version 9.30

**Error**: The Microsoft Telnet server configuration included in the guide is not supported on Windows 2008.

**Correction**: Remove Telnet server configuration information from the guide.

### **Incomplete Autopass licensing instructions for existing customers**

**Location**: *Installation and Administration Guide*, *Upgrade Guide*, and *What's New and What's Changed*, version 9.30

**Error**: The Autopass licensing instructions for existing customers in the documents are not complete.

**Correction**: Updated the Autopass licensing instructions for exisiting customers, including the URLs for the My Updates portal and the HP Licensing for Software portal.

For more information, see the updated guides from the following locations:

- <sup>l</sup> [http://support.openview.hp.com/selfsolve/document/KM01161943/binary/PPM9.30\\_](http://support.openview.hp.com/selfsolve/document/KM01161943/binary/PPM9.30_InstallationAdmin_3rdEd.pdf) [InstallationAdmin\\_3rdEd.pdf](http://support.openview.hp.com/selfsolve/document/KM01161943/binary/PPM9.30_InstallationAdmin_3rdEd.pdf)
- <sup>l</sup> [http://support.openview.hp.com/selfsolve/document/KM01161945/binary/PPM9.30\\_Upgrade\\_](http://support.openview.hp.com/selfsolve/document/KM01161945/binary/PPM9.30_Upgrade_2ndEd.pdf) [2ndEd.pdf](http://support.openview.hp.com/selfsolve/document/KM01161945/binary/PPM9.30_Upgrade_2ndEd.pdf)
- <sup>l</sup> [http://support.openview.hp.com/selfsolve/document/KM01161996/binary/PPM9.30\\_WhatsNew.pdf](http://support.openview.hp.com/selfsolve/document/KM01161996/binary/PPM9.30_WhatsNew.pdf)

# *HP Solution Integrations Guide*

#### **Instructions of downloading Agile Manager connector are not clear enough**

**Location:** *HP Solution Integrations Guide*, version 9.30

**Error:** The instructions of downloading HP Agile Manager Connector for PPM 9.30 are nor clear enough.

**Correction:** Replace the last step in the instructions with the following two steps to lead users to access the file ppm-930-Connector-AGM.jar:

f. Click ppm-930-AgileManagerConnector.zip to download the file.

g. Unzip the file to obtain the ppm-930-Connector-AGM.jar file.

For more information, see the updated *HP Solution Integrations Guide* from the following location: [http://support.openview.hp.com/selfsolve/document/KM01161759/binary/PPM9.30\\_HP\\_](http://support.openview.hp.com/selfsolve/document/KM01161759/binary/PPM9.30_HP_SolutionIntegrations.pdf) [SolutionIntegrations.pdf](http://support.openview.hp.com/selfsolve/document/KM01161759/binary/PPM9.30_HP_SolutionIntegrations.pdf)

#### **Installation instructions of ALM plu-in for PPM 9.30 should be updated**

**Location:** *HP Solution Integrations Guide*, version 9.30

**Error:** The installation instructions of ALM plu-in for PPM 9.30 should be updated.

**Correction:** Updated the installation instructions of ALM plug-in for PPM 9.30.

For more information, see the updated *HP Solution Integrations Guide* from the following location: [http://support.openview.hp.com/selfsolve/document/KM01161759/binary/PPM9.30\\_HP\\_](http://support.openview.hp.com/selfsolve/document/KM01161759/binary/PPM9.30_HP_SolutionIntegrations.pdf) [SolutionIntegrations.pdf](http://support.openview.hp.com/selfsolve/document/KM01161759/binary/PPM9.30_HP_SolutionIntegrations.pdf)

### **Missing the information that PPM Center can be integrated with ALM 12.00**

**Location:** *HP Solution Integrations Guide*, version 9.30

**Error:** PPM Center version 9.30 can be integration with ALM 12.00, however, the guide does not include such information.

**Correction:** Include the information about integration with ALM 12.00 in the guide.

For more information, see the updated *HP Solution Integrations Guide* from the following location: [http://support.openview.hp.com/selfsolve/document/KM01161759/binary/PPM9.30\\_HP\\_](http://support.openview.hp.com/selfsolve/document/KM01161759/binary/PPM9.30_HP_SolutionIntegrations.pdf) [SolutionIntegrations.pdf](http://support.openview.hp.com/selfsolve/document/KM01161759/binary/PPM9.30_HP_SolutionIntegrations.pdf)

## **Missing the information about the configuration of Estimated Remaining Effort for PPM-AGM integration**

**Location:** *HP Solution Integrations Guide*, version 9.30

**Error:** If you set a project as a hybrid project, you cannot track Estimated Remaining Effort per resource assignment. This information is missing from the guide.

**Correction:** Add he following information in the guide:

If you set a project as a hybrid project, you cannot track Estimated Remainning Effort per resource assignment, which means you cannot select the checkbox **Track Estimated Remaining Effort per resource assignment** in the **Cost and Effort** policy.

# *Data Model Guide*

## **Missing the descriptions about some tables and views that were added or modified in version 9.30**

**Location:** *Data Model Guide*, version 9.30

**Error:** Some tables and views were added or modified in PPM Center version 9.30 but not included in the guide.

**Correction:** Updated the sections **Table Changes in 9.30**, **View Changes in 9.30**, and **Table Definitions** to include the information about tables and views that were added or modified in version 9.30 but not documented.

For more information, see the updated *Data Model Guide* from the following location: [http://support.openview.hp.com/selfsolve/document/KM01161867/binary/PPM9.30\\_DataModelGd.pdf](http://support.openview.hp.com/selfsolve/document/KM01161867/binary/PPM9.30_DataModelGd.pdf)

# <span id="page-11-0"></span>Send Documentation Feedback

If you have comments about this document, you can contact the [documentation](mailto:HPSW-BTO-PPM-SHIE@hp.com?subject=Feedback on Release Notes (Project and Portfolio Management Center 9.30.0001)) team by email. If an email client is configured on this system, click the link above and an email window opens with the following information in the subject line:

#### **Feedback on Release Notes (Project and Portfolio Management Center 9.30.0001)**

Just add your feedback to the email and click send.

If no email client is available, copy the information above to a new message in a web mail client, and send your feedback to HPSW-BTO-PPM-SHIE@hp.com.

We appreciate your feedback!